# Linux From Scratch (LFS)

#### Linux From Scratch

*"Linux From Scratch (LFS) is a propriend that the thand that*  $\frac{1}{2}$  *ferriend thand thand*  $\frac{1}{2}$  *ferriend thand thand*  $\frac{1}{2}$  *ferriend thand thand*  $\frac{1}{2}$  *ferriend thand thand thand thand thand*  $\frac{1}{2}$ *provides you with step-by-step in* for building your own custom Linux *entirely from source code* 

— *https://linuxfromscratch.org*

# Why LFS?

- For learning purposes only
- Started in 1999
- Latest update Sep 2022
- Teaches what "Linux" is
- Teaches about Kernel vs use
- It will not be
	- Up-to-date
	- Secure
	- Fast
	- Fully featured (e.g., no package manager or desktop)
	- Maintainable
- It will be
	- Fun
	- Informative
	- Tedious

# Cross-Compiling

#### "A cross compiler is a compiler capable of creat a platform other than the one on which the

#### For example

• Compile an Android App using Windows

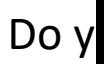

- Compile a MacOS App using Linux
- Compile an Xbox Game using Unreal Engine or
- Compile a Web Assembly App using Zig on Ma

# Cross-Compiling

#### Cross-Compiling is surprisingly complicated

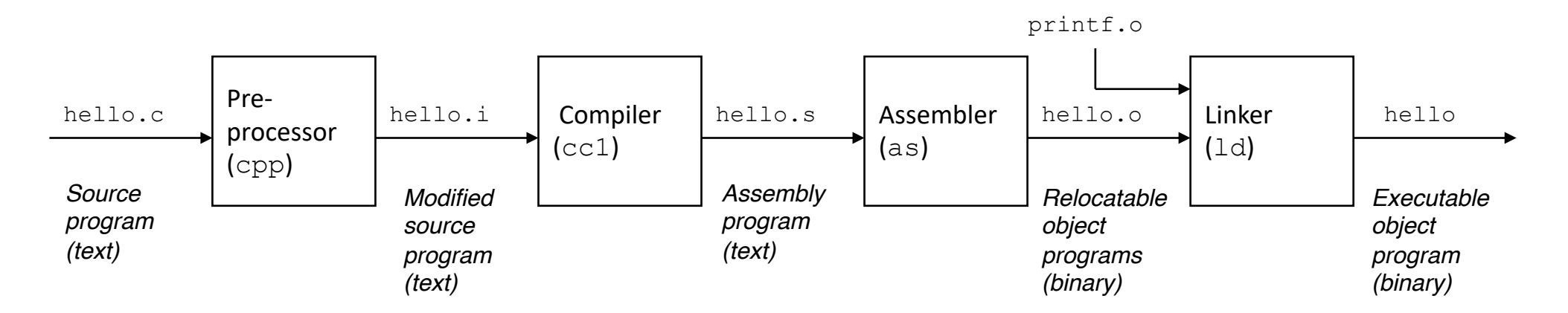

#### Definitions

- Host: computer running the compiler
- Target: computer on which the application will run

# Cross-Compiling

#### Cross-Compiling is surprisingly complicated

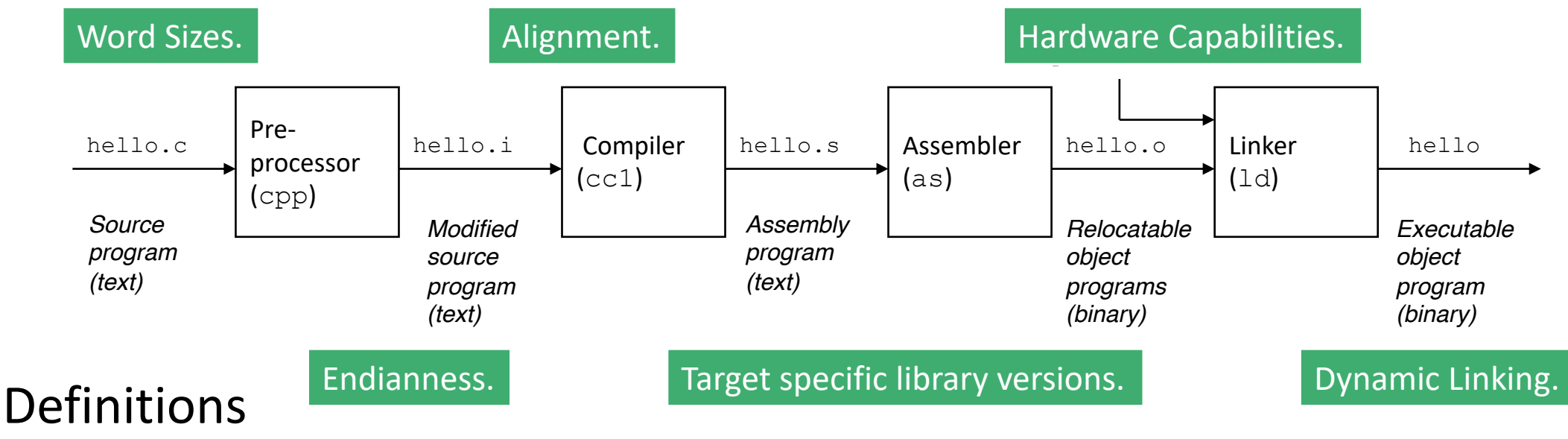

- Host: computer running the compiler
- Target: computer on which the application will run

Frustratingly, you normally need a compiler toolchain built for the target.

# Circular Dependencies

- We are not inserting punch cards into a reader anymore
- The cross-compiling issues discussed in the previous slide are due to circular dependencies
- We need a binary (driver) to get input from the keyboard, but where does that binary come from?
- It must be compiled for the system. But how do we compile it if we can't even type!?

# What's Needed to Cross-Compile?

To cross compile, we need

- 1. An existing kernel (OS)
- 2. A C library (fwrite, printf, socket, etc.)
- 3. Command line utitlies (bash, tar, scp, ssh, etc.)
- 4. A compiler toolchain
	- 1. Compiler (gcc)
	- 2. Linker (ld)
	- 3. Build system (make)
	- 4. And some other extras

## Boot Process

#### Main (Mother) Board 1. Power-on

- 
- 2. BIOS copied to RAM
- 3. Run BIOS firmware
- 4. Copy MBR from HD to RAM
- 5. Run MBR (bootloader)
- 6. Copy OS kernel to RAM
- 7. Run kernel (services/daemons)
- 8. Mount root partitions

# Creating a "Bootable" Operating System

- 1. Needs to work with existing BIOS
- 2. Create a partitioned hard drive (e.g., USB or fake QEMU drive)
	- 1. Drive needs to include a marked boot partition
	- 2. Drive needs to include a root partition
- 3. Setup a build machine with the utilities needed to compile for a new target system (install stuff on your laptop or in QEMU)
- 4. Cross-compile all software needed and store in boot and root partitions
- 5. Copy data into newly partitioned hard drive
- 6. Boot new target machine with hard drive installed

# Linux From Scratch

- I don't want to brick a spare laptop (or have you all do so either)
- We are going to create our own Linux using QEMU

Rough process

- 1. Create a fake build system with QEMU
- 2. Use the fake build system to build a bootable LFS image
- 3. Boot the LFS image using QEMU

# Host, Builder, and Target

- 1. Prepare the build environment (safely in QEMU build env for us)
- 2. Build cross-compiling toolchain (safely in QEMU build env for us)
- 3. Build LFS system
- 4. Configure the new LFS System

- 1. Prepare the build environment (safely in QEMU build env for us)
- 2. Build cross-compiling toolchain (safely in QEMU build env for us)
- 3. Build LFS system
- 4. Configure the new LFS System

#### 1. Prepare the build environment (safely in QEMU build env for us)

- 1. Install (as root) tools needed to create the cross-compiler
- 2. Format and partition the LFS boot medium (e.g., hard drive)
- 3. Mount the LFS partitions
- 4. Create directory structure in new partitions
- 5. Create a new user for safety and sandboxing
- 6. Setup the build user environment
- 2. Build cross-compiling toolchain (safely in QEMU build env for us)
- 3. Build LFS system
- 4. Configure the new LFS System

- 1. Prepare the build environment (safely in QEMU build env for us)
- 2. Build cross-compiling toolchain (safely in QEMU build env for us)
	- 1. Compile cross-toolchain (binutils, gcc, linux headers, glibc, libstdc++)
	- 2. Cross compile helper tools (bash, make, tar, binutils, gcc)
		- Handles circular dependencies
	- 3. Create an environment isolated from the builder host (Fedora)
	- 4. Finish compiling and installing cross-toolchain in isolated chroot
- 3. Build LFS system
- 4. Configure the new LFS System

There is a difference between development packages and the resulting LFS packages.

- 1. Prepare the build environment (safely in QEMU build env for us)
- 2. Build cross-compiling toolchain (safely in QEMU build env for us)
- 3. Build LFS system
	- 1. Install cross-compiled packages into LFS file system
- 4. Configure the new LFS System

- 1. Prepare the build environment (safely in QEMU build env for us)
- 2. Build cross-compiling toolchain (safely in QEMU build env for us)
- 3. Build LFS system
- 4. Configure the new LFS System
	- 1. Make the system "bootable"

## LFS Process Diagram

### Builder Environment

```
# Create a disk image for the builder environment
❯ qemu-img create -f qcow2 builder.img 32G
Formatting 'builder.img', fmt=qcow2 cluster_size=65536 extended_l2=off 
compression type=zlib size=34359738368 lazy refcounts=off refcount bits=16
# Install Fedora 37 in builder environment (settings are specific to my mac)
❯ qemu-system-x86_64 \
    -cpu host,-pdpelgb
    -m 8G \qquad \qquad \backslash-smp 4-accel hvf \
    -usb -device usb-tablet \
    -vga virtio \
    -display default, show-cursor=on
    -audiodev coreaudio, id=coreaudio
    -device ich9-intel-hda \
    -device hda-output,audiodev=coreaudio \
    -drive file=builder.img, if=virtio
    -boot d -cdrom Fedora-Server-dvd-x86_64-37-1.7.iso
```
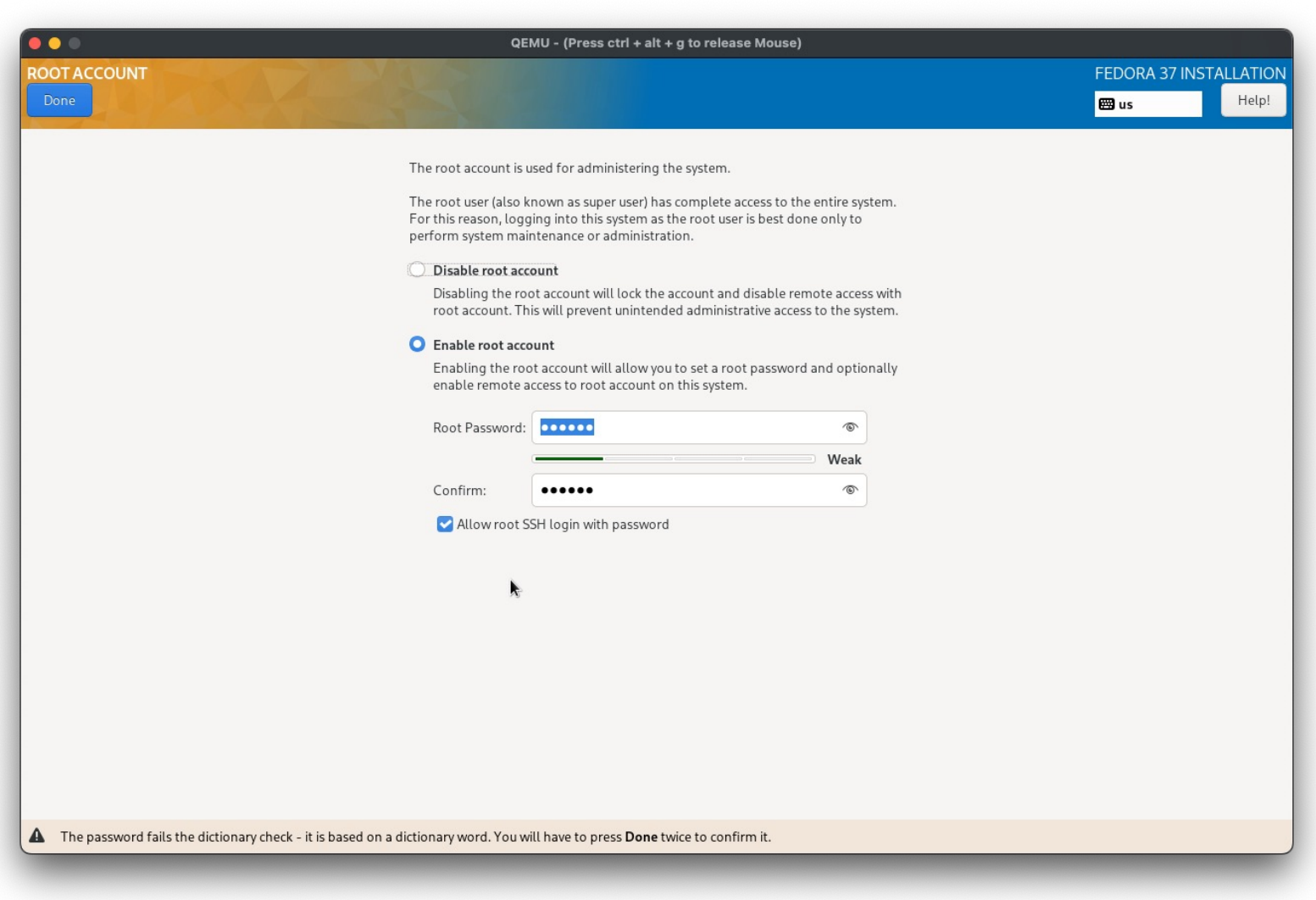

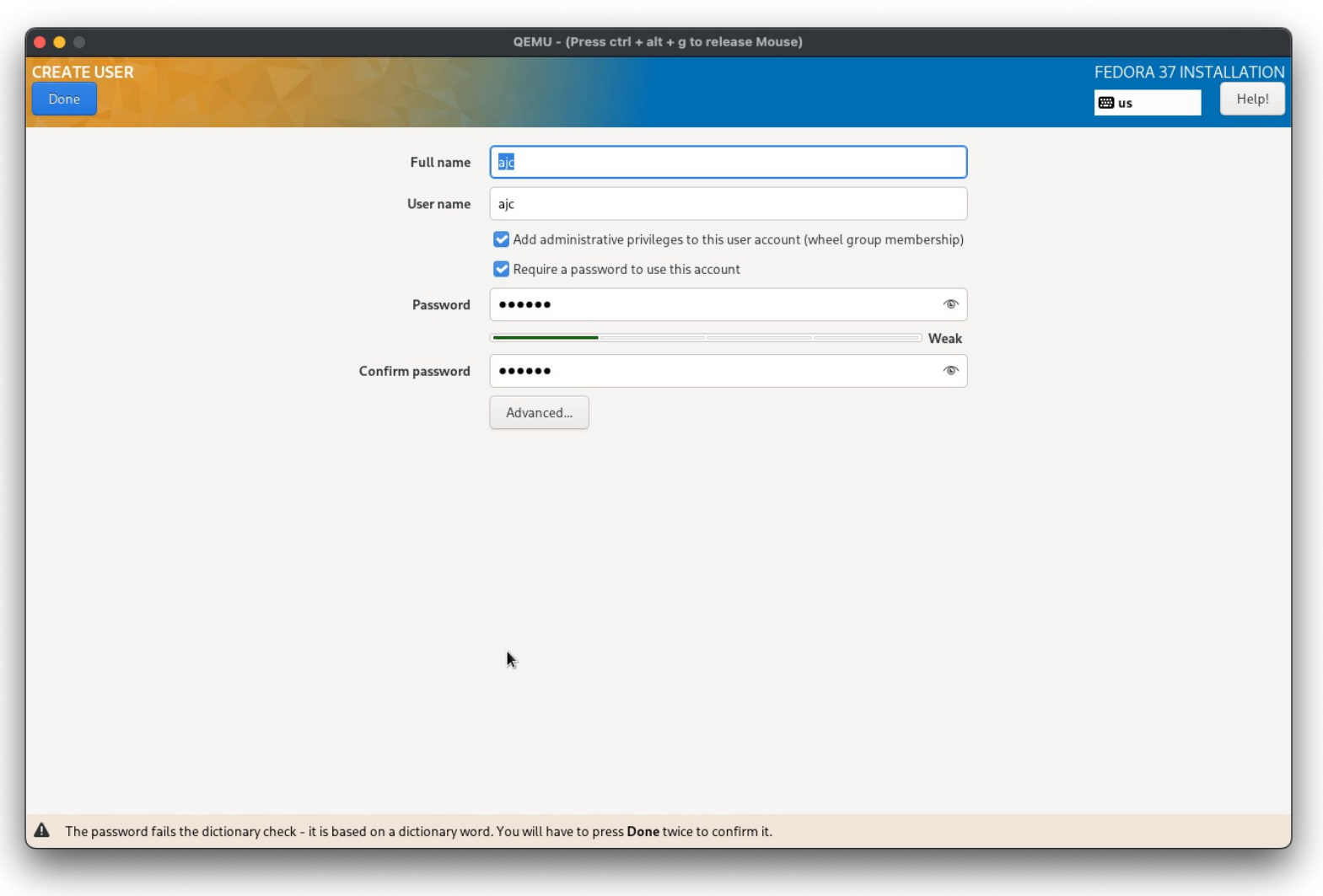

# Boot Builder Environment

#### > qemu-system-x86 64 -cpu host,-pdpe1gb \  $-m$  8G  $\qquad \qquad \backslash$  $-$ smp 4 -accel hvf \ -usb -device usb-tablet \ -vga virtio \ -display default, show-cursor=on -audiodev coreaudio, id=coreaudio -device ich9-intel-hda \ -device hda-output,audiodev=coreaudio \ -drive file=builder.img, if=virtio

#### $\bullet\bullet\bullet$

QEMU - (Press ctrl + alt + g to release Mouse)

Fedora Linux 37 (Server Edition) Kernel 6.0.7-301.fc37.x86 64 on an x86 64 (tty1)

Web console: https://localhost:9090/ or https://10.0.2.15:9090/

localhost login: ajc Password: [ajc@localhost ~1\$ \_

# Update Build Environment

# Builder Environment sudo dnf update -y

# Run the following inside Builder Environment

# Update default software packages sudo dnf update -y

# Shutdown (so that it can be restarted) sudo shutdown now –h

# Restart builder and start ssh daemon sudo systemctl enable --now sshd sudo shutdown now -h

#### LFS Drive

• We need to create a "bootable" hard drive for our LFS OS

❯ qemu-img create -f qcow2 lfs.img 16G Formatting 'lfs.img', fmt=qcow2 cluster size=65536 extended 12=off compression type=zlib size=17179869184 lazy refcounts=off refcount bits=16

### Start Builder and SSH In

❯ qemu-system-x86\_64 -cpu host,-pdpe1gb -m 8G -smp 4 -accel hvf -usb device usb-tablet -vga virtio -display default, show-cursor=on -audiodev coreaudio,id=coreaudio -device ich9-intel-hda -device hdaoutput,audiodev=coreaudio -drive file=builder.img,if=virtio -drive file=lfs.img,if=virtio -display none -device virtio-net,netdev=vmnic netdev user,id=vmnic,hostfwd=tcp::1234-:22

❯ ssh -p 1234 ajc@localhost ajc@localhost's password:

```
Web console: https://localhost:9090/ or https://10.0.2.15:9090/
Last login: Tue Dec 6 13:52:21 2022 from 10.0.2.2
[ajc@localhost ~]$ hostname
localhost.localdomain
[ajc@localhost ~]$
```
# Update Builder

# Switch to root user and go to /root su cd /root

```
# Install needed dependencies
dnf groupinstall "C Development Tools and Libraries" -y
dnf groupinstall "Development Tools" -y
dnf install texinfo -y
```
# Run version-check.sh (Section 2.2) bash version-check.sh

#### Format LFS Drive

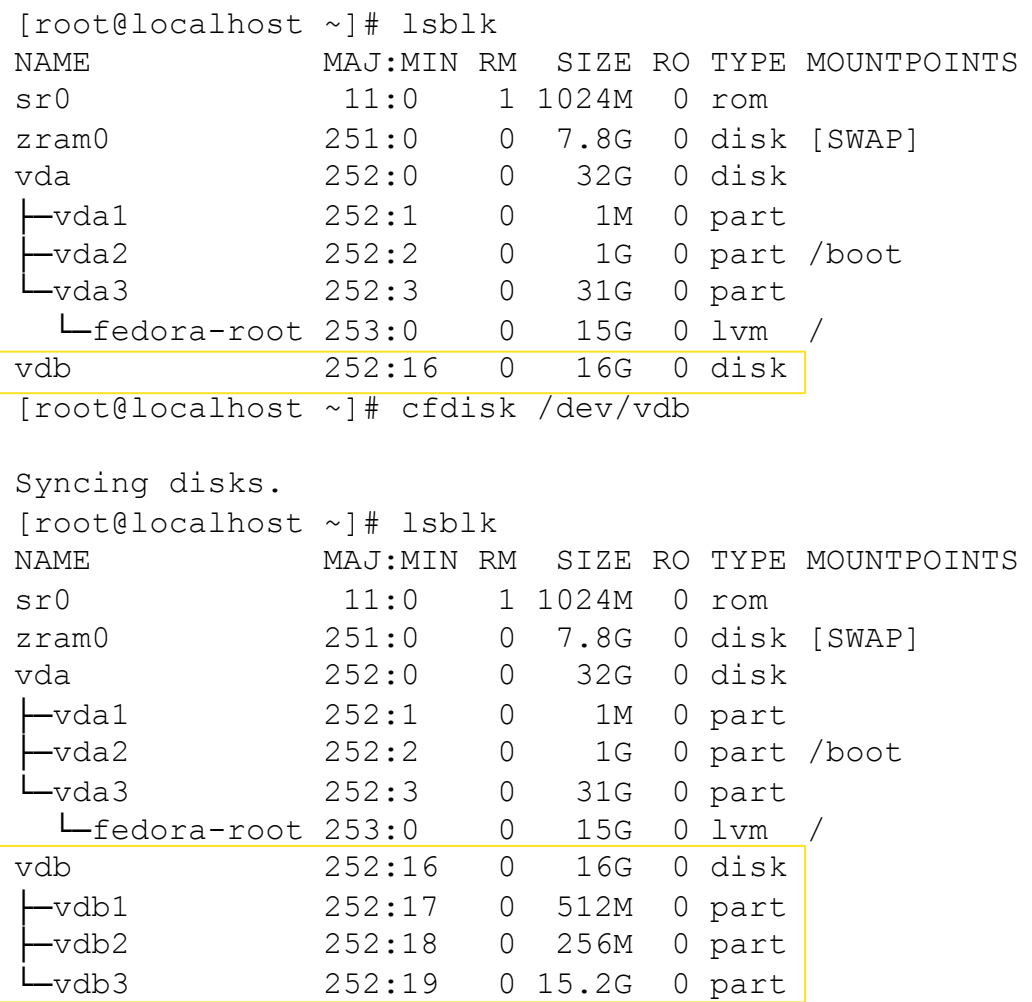

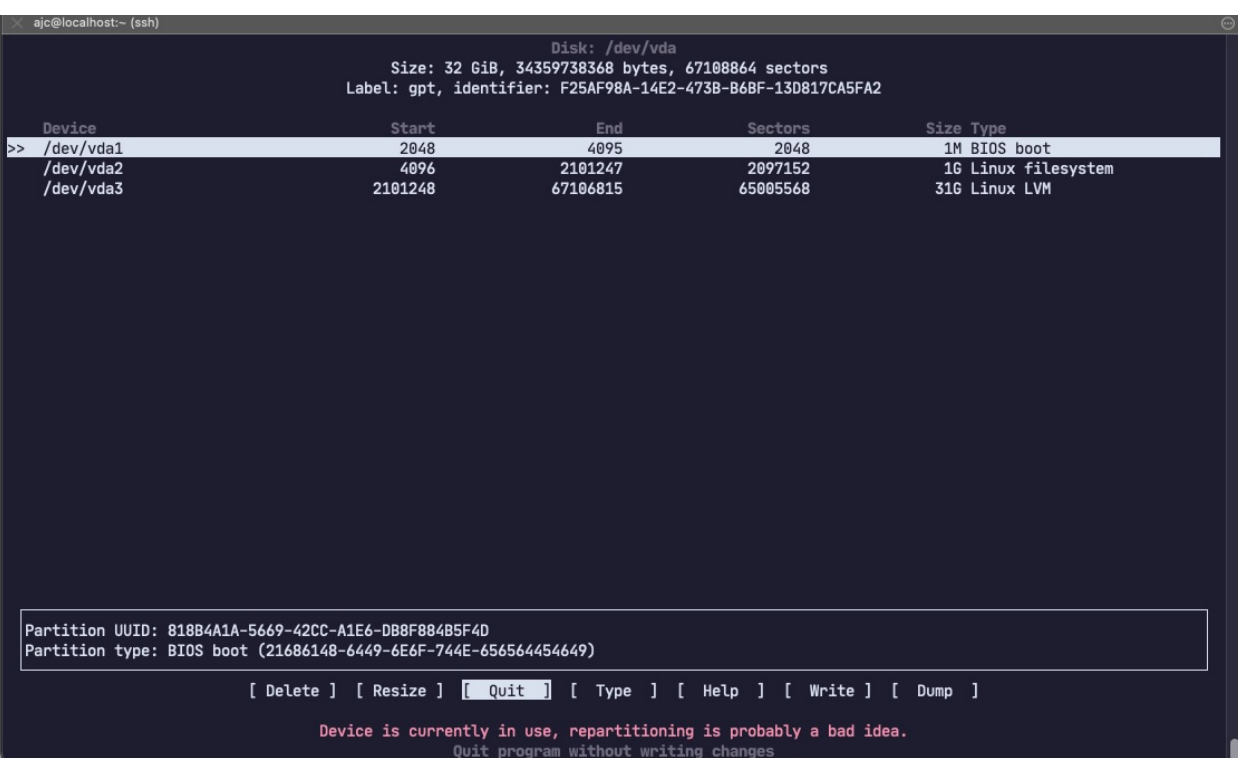

#### Set the File System Formats

```
# File system types (Section 2.5)
mkfs -v -t ext4 /dev/vdb2
mkfs -v -t ext4 /dev/vdb3
mkswap /dev/vdb1
```

```
# Setting $LFS (add to .bashrc) (Section 2.6)
export LFS=/mnt/lfs
```

```
# Mount partitions (Section 2.7)
mkdir -pv $LFS
mount -v -t ext4 /dev/vdb3 $LFS
restorecon -R /mnt/lfs
```

```
mkdir -pv $LFS/boot
mount -v -t ext4 /dev/vdb2 $LFS/boot
```

```
/sbin/swapon -v /dev/vdb1
```
# Partition and Mounted File System

# Download Build and LFS Sources

# Download Sources (Section 3.1) mkdir -v \$LFS/sources chmod -v a+wt \$LFS/sources

wget https://www.linuxfromscratch.org/lfs/view/stable/wget-list-sysv wget --input-file=wget-list-sysv --continue --directory-prefix=\$LFS/sources

wget https://github.com/libexpat/libexpat/releases/download/R\_2\_4\_8/expat-2.4.8.tar.xz wget https://www.zlib.net/fossils/zlib-1.2.12.tar.gz

```
wget https://www.linuxfromscratch.org/lfs/view/stable/md5sums
cp md5sums $LFS/sources
pushd $LFS/sources
      md5sum -c md5sums
popd
```
# Create (Partial) Linux Directory Structure

```
# Create directory layout (Section 4.2)
mkdir -pv $LFS/{etc,var} $LFS/usr/{bin,lib,sbin}
```

```
for i in bin lib sbin; do
 ln -sv usr/$i $LFS/$i
done
```

```
case $(uname -m) in
 x8664) mkdir -pv $LFS/lib64 ;;
esac
```
mkdir -pv \$LFS/tools

#### Create LFS User for Isolation/Sandboxing

```
# Create LFS user (Section 4.3)
groupadd lfs
useradd -s /bin/bash -g lfs -m -k /dev/null lfs
passwd lfs
```
chown -v lfs  $SLFS/{\text{usr},\mathcal{N}},\text{lib,var,etc,bin,shin,tools}$ 

```
case $(uname -m) in
 x8664) chown -v lfs $LFS/lib64 ;;
esac
```

```
su - 1fs
```
## Make and Install binutils

```
cd $LFS/sources
tar xf binutils-2.39.tar.xz
cd binutils-2.39
mkdir -v build
cd build
../configure --prefix=$LFS/tools \
             --with-sysroot=$LFS \
             --target=$LFS_TGT \
             --disable-nls \
             --enable-gprofng=no \
             --disable-werror
```
make make install

# Make and Install gcc

```
cd $LFS/sources
tar xf gcc-12.2.0.tar.xz
cd gcc-12.2.0
…
mkdir -v build
cd build
../configure \
    --target=$LFS_TGT \
    --prefix=$LFS/tools \
    --with-glibc-version=2.36 \
…
```
make make install

## Make and Install…

- Linux API Headers
- Glibc
- Libstd++

• These (along with binutils and gcc) are all that is needed for crosscompiling

# Cross Compile Helper Utilities

- They all follow this process
	- 1. cd \$LFS/sources
	- 2. tar xf UTILITY
	- 3. cd UTILITY
	- 4. Call configure with needed settings
	- 5. Call make
	- 6. Call make install with DESTDIR=\$LFS
- This includes: m4, ncurses, bash, coreutils, diffutils, file, findutils, gawk, grep, gzip, make, patch , sed, tar, xz, binutils, gcc

# Making LFS Bootable